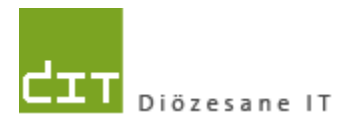

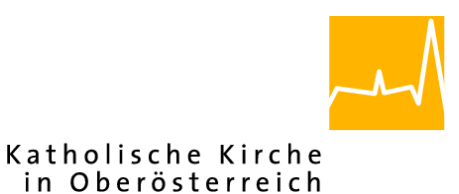

## **Ergänzungs-Dokumentation**

# **"Pfarrpaket V4"- Modul** *Buchhaltung*

# *Lohndatenimport mit LogAV-Werken und - Kostenstellen*

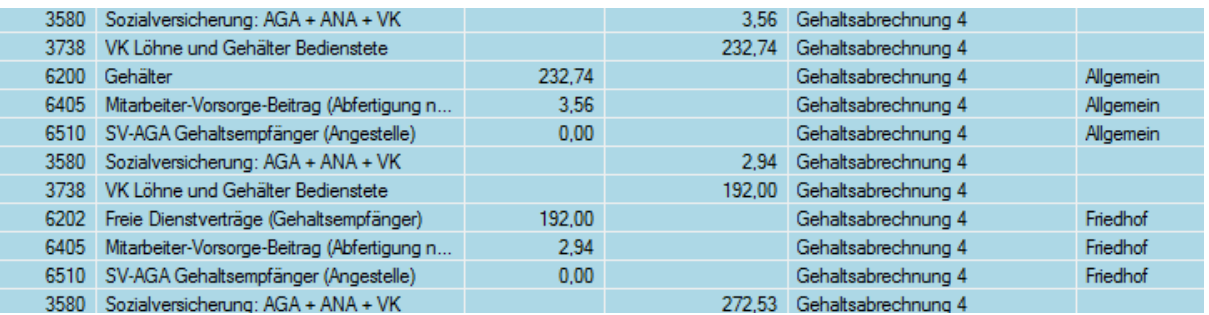

## **Programm-Version: 4.1.5.0** *Version 1.0*

**Diözese Linz Diözesane IT Pfarrverwaltung Kapuzinerstraße 47 4020 Linz** DVR: 0029874(118)

**Linz, am 16.5.2018**

**Autor: Ernst A.N. Raidl**

## **INHALTSVERZEICHNIS**

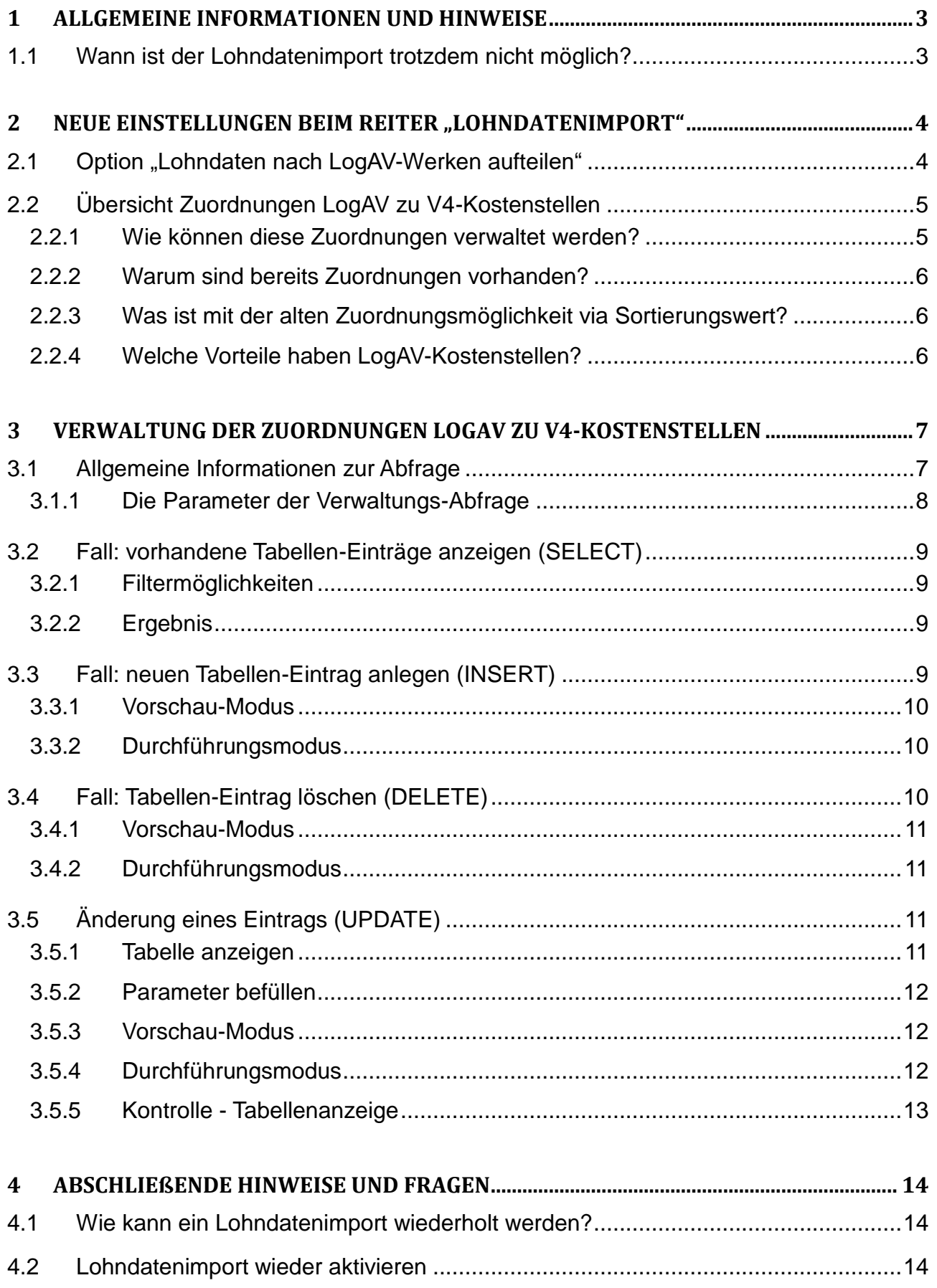

## <span id="page-2-0"></span>**1 Allgemeine Informationen und Hinweise**

In dieser Dokumentation wird beschrieben, wie LogAV-Werke und LogAV-Kostenstellen erstmalig ab der Programm-Version 4.1.5.0 (voraussichtlich ab Ende Mai 2018) beim Lohndatenimport berücksichtigt werden und welche Vorteile sich daraus ergeben.

Die Erweiterung des Lohndatenimports um LogAV-Werke soll vor allem in den folgenden Situationen Abhilfe schaffen, wo bisher kein Import möglich war:

- Im LogAV-System sind Werke in Verwendung. Die Aufteilung der Werke auf verschiedene V4-Kostenstellen (im gleichen V4-Buchhaltungsmandanten) war bisher nicht möglich (siehe auch Kapitel 2.1.1, https://pfarrenwiki.dioezeselinz.at/images/c/c7/Automatischer\_Lohndatenimport\_NEU.pdf)
- Im LogAV-System sind Kostenstellen in Verwendung, die nicht numerisch sind und die deshalb bisher nicht einer V4-Kostenstelle zugeordnet werden konnten.

Ab der Programm-Version 4.1.5.0 sind zusammenfassend – bis auf eine Ausnahme (siehe [1.1\)](#page-2-1) – alle Lohnbuchungszeilen (aus dem monatlichem PDF-Abrechnungsdokument) importierbar bzw. darstellbar.

## <span id="page-2-1"></span>**1.1 Wann ist der Lohndatenimport trotzdem nicht möglich?**

Sofern im LogAV-System bei einer Firmennummer Werke oder Kostenstellen verwendet werden, die in der V4-Buchhaltung auf mehrere Mandanten aufzuteilen wären, funktioniert der Lohndatenimport nach wie vor nicht.

Wenn beispielsweise 2 Kindergärten via Werke abgerechnet werden und im V4- System hierfür 2 Buchhaltungsmandanten existieren, dann ist der Lohndatenimport nicht möglich. Hier wäre unsere Empfehlung jene, die beiden V4-Mandanten mit **Beginn des nächsten Wirtschaftsjahres** zu einen (neuen) Mandanten zusammenzuführen und die 2

Kindergärten – wie schon derzeit bei anderen Pfarrcaritas-Kindergärten – als **Kostenstellen** zu führen; die eindeutige 6-stellige Kennzahl der Einrichtung kann beispielsweise auch bei der jeweiligen Kostenstellen-Bezeichnung angegeben werden.

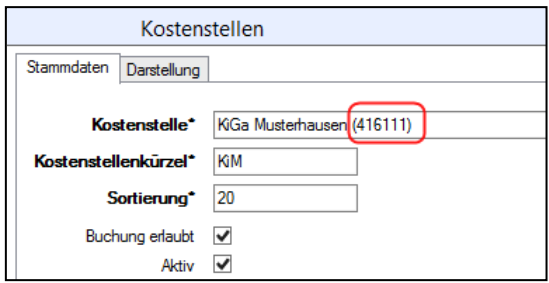

# <span id="page-3-0"></span>2 Neue Einstellungen beim Reiter "Lohndatenimport"

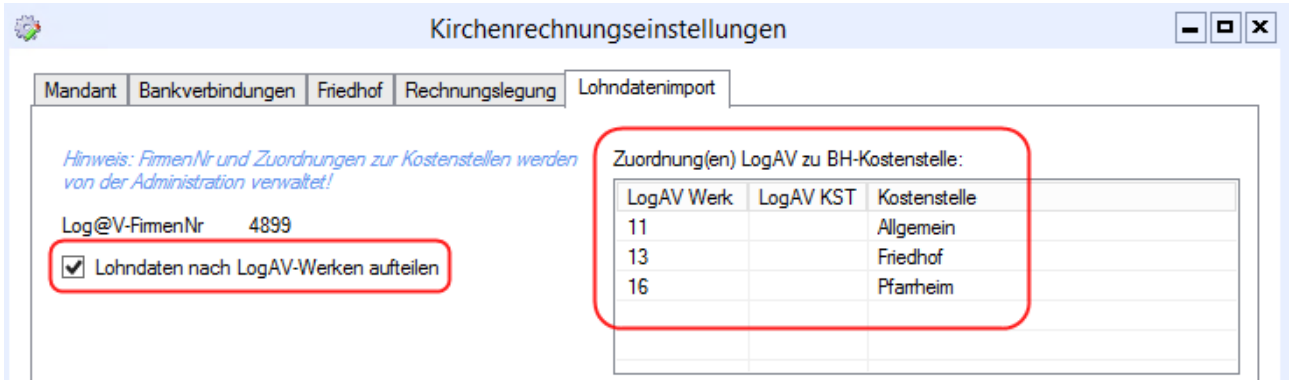

Im Bereich der Einstellungen auf Mandanten-Ebene wurden im Reiter "Lohndatenimport" 2 neue Elemente eingebaut:

## <span id="page-3-1"></span>**2.1 Option "Lohndaten nach LogAV-Werken aufteilen"**

Hier kann eingestellt werden, ob der Lohndatenimport LogAV-Werke (falls vorhanden) berücksichtigen soll oder nicht, d.h. dass Beträge auf den Buchungskonten gegebenenfalls zusätzlich pro Werk anstatt im Gesamten aufsummiert werden.

Diese Einstellung gilt sowohl für den manuellen als auch den automatischen Import (über Nacht).

**Bemerkung:** Damit auch tatsächlich Werke berücksichtigt werden, müssen auch entsprechende Zuordnungen zu den V4-Kostenstellen vorhanden sein (siehe [2.2\)](#page-4-0)

#### **Beispiel:**

(1) Aufteilung ohne Berücksichtigung von Werken

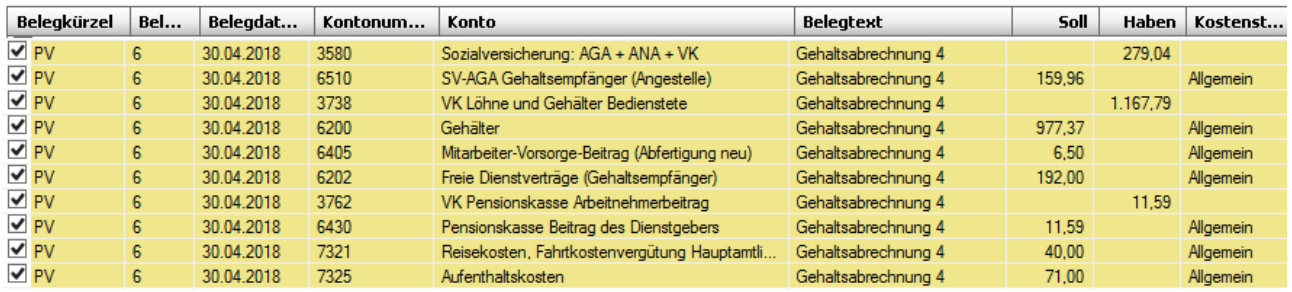

(2) Aufteilung mit Berücksichtigung von 3 Werken und Zuordnung zu 3 Kostenstellen:

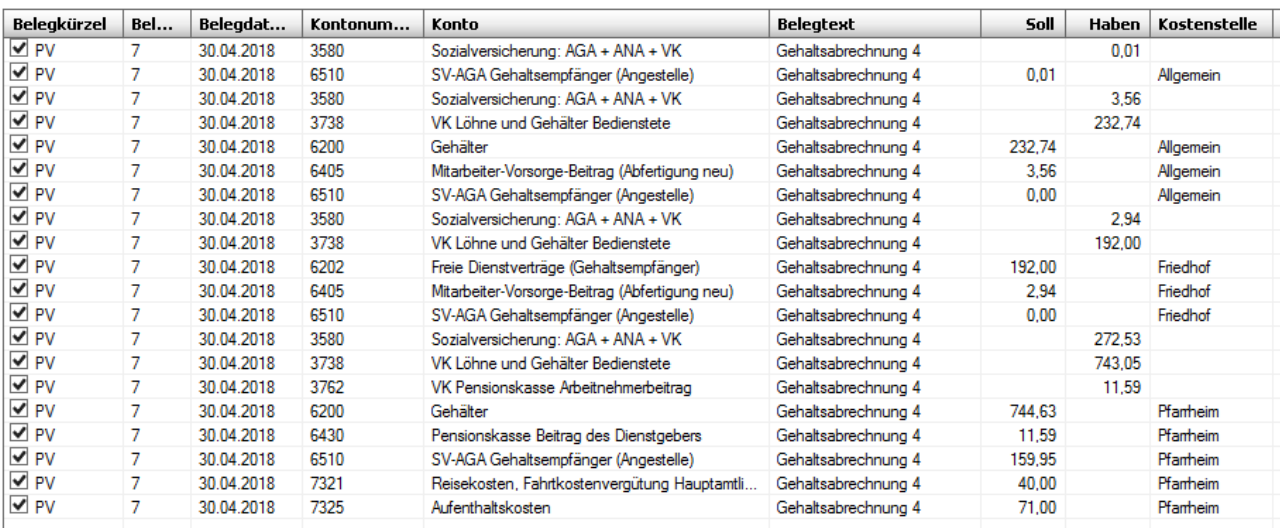

Beispielsweise ist ersichtlich, dass sich die Summe 977,37 auf Konto 6200 "Gehälter" aus den Beträgen 232,74 (KSt "Allgemein") und 744,63 (KSt "Pfarrheim") zusammensetzt.

## <span id="page-4-0"></span>**2.2 Übersicht Zuordnungen LogAV zu V4-Kostenstellen**

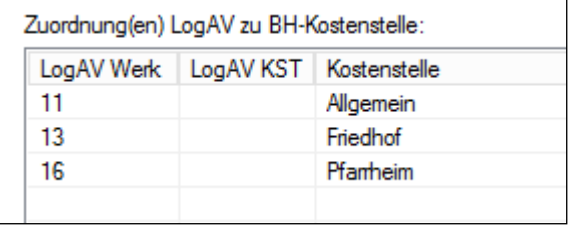

Damit Buchungszeilen mit Werken und/oder LogAV-Kostenstellen zum Zeitpunkt des Lohndatenimports einer korrekten V4- Kostenstelle zugeordnet werden können, ist es notwendig, dass diese LogAV-Informationen

(Zuordnungen) beim jeweiligen Mandanten gespeichert sind. Die LogAV-Werke und –Kostenstellen sind der monatlichen PDF-Abrechnung des LogAV-Systems zu entnehmen.

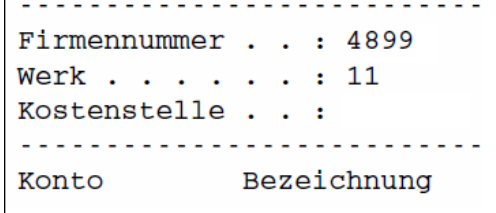

Fehlen diese Informationen im Pfarrpaket, dann werden

die Beträge zwar separat (je Werk bzw. Kostenstelle) aufsummiert, aber ohne V4- Kostenstelle gebucht. Hier sind dann die Kostenstellen nachträglich über das Buchungsjournal nachzutragen.

#### <span id="page-4-1"></span>**2.2.1 Wie können diese Zuordnungen verwaltet werden?**

Die Zuordnungen können derzeit über eine diözesane Abfrage verwaltet werden (Siehe Kap. [3,](#page-6-0) S[.7\)](#page-6-0). Für 2019 ist die direkte Bearbeitung der Zuordnungen in der Übersicht eingeplant.

#### <span id="page-5-0"></span>**2.2.2 Warum sind bereits Zuordnungen vorhanden?**

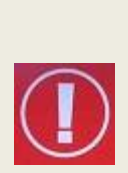

Das Team Pfarrpaket hat am 15.5.2018 auf Basis der Lohnabrechnungs-Periode 04/2018 die LogAV-Informationen (Werke und Kostenstellen) in die jeweiligen Buchhaltungsmandanten importiert und einer allgemeinen Kostenstelle (Hauptkostenstelle) zugeordnet; sofern eine LogAV-Firmennummer beim Mandanten hinterlegt war. Wurde keine allgemeine Kostenstelle gefunden, dann wurde von uns eine allgemeine Kostenstelle neu angelegt.

Diese Zuordnungen sind (auf Seite der Pfarren und Kindergärten) von den jeweils zuständigen Personen entsprechend anzupassen, d.h. Zuordnungen zu einer falschen V4-Kostenstelle sind gegebenenfalls zu korrigieren (siehe auch Kap. [3.5,](#page-10-2) S. [11\)](#page-10-2).

#### <span id="page-5-1"></span>**2.2.3 Was ist mit der alten Zuordnungsmöglichkeit via Sortierungswert?**

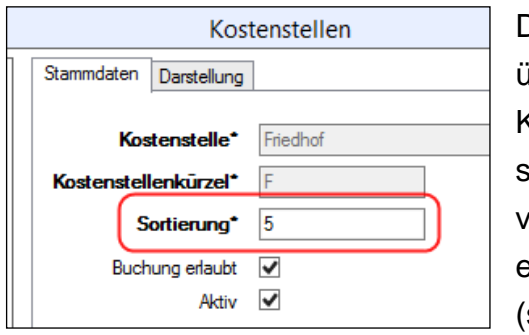

Die alte Möglichkeit, numerische LogAV-Kostenstellen über den Sortierungswert einer bestimmten V4- Kostenstelle zuzuordnen bleibt zwar bestehen, jedoch sollten aus Gründen der Nachvollziehbarkeit alle vorhandenen Zuordnungen über die neue Tabelle ersichtlich sein und über die neue diözesane Abfrage (siehe Kap. [3,](#page-6-0) S. [7\)](#page-6-0) verwaltet werden.

Hinweis: die Zuordnungen in der neuen Tabelle haben Vorrang gegenüber der alten Zuordnungsmethode (via Sortierungswert). **Deshalb sind – wie in zuvor erwähnt – alle vorhandenen Zuordnungen vor dem nächsten Import einmalig zu überprüfen und gegebenenfalls korrigieren.**

#### <span id="page-5-2"></span>**2.2.4 Welche Vorteile haben LogAV-Kostenstellen?**

LogAV-Kostenstellen haben den Vorteil, dass LogAV-Werke zusätzlich nach Kostenstellen aufgeteilt werden können und somit die jeweiligen Aufwände eines Werks auch einer bestimmten V4-Kostenstelle direkt zugeordnet werden können. Weiters gibt es die Möglichkeit, ein **bestimmtes Dienstverhältnis** einer Person auf verschiedene LogAV-Kostenstellen **prozentuell aufzuteilen**, was bei LogAV-Werken nicht möglich ist.

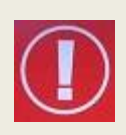

Während eines Buchungsjahres ist eventuell nur die zusätzliche Verwendung von neuen **LogAV-Kostenstellen** möglich, während hingegen die Einrichtung von Werken nur zu Jahresbeginn empfohlen wird. Im Zweifelsfalle kontaktieren Sie bitte ihre zuständige Kontaktperson für Ihre LogAV-Lohnbuchhaltung.

# <span id="page-6-0"></span>**3 Verwaltung der Zuordnungen LogAV zu V4-Kostenstellen**

Die Verwaltung der Zuordnungen vom LogAV-System (Werke und Kostenstellen) zu V4-Kostenstellen wird mittels einer **diözesanen Abfrage** (im Modul Buchhaltung) durchgeführt, die momentan

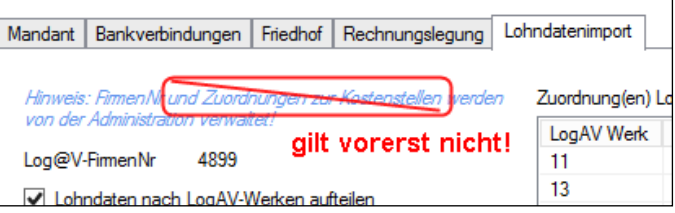

für alle Einrichtungen (Pfarren und Kindergärten) verfügbar ist. Der entsprechende Teil im Hinweistext bei den Einstellungen gilt daher vorerst nicht und kann ignoriert werden.

## <span id="page-6-1"></span>**3.1 Allgemeine Informationen zur Abfrage**

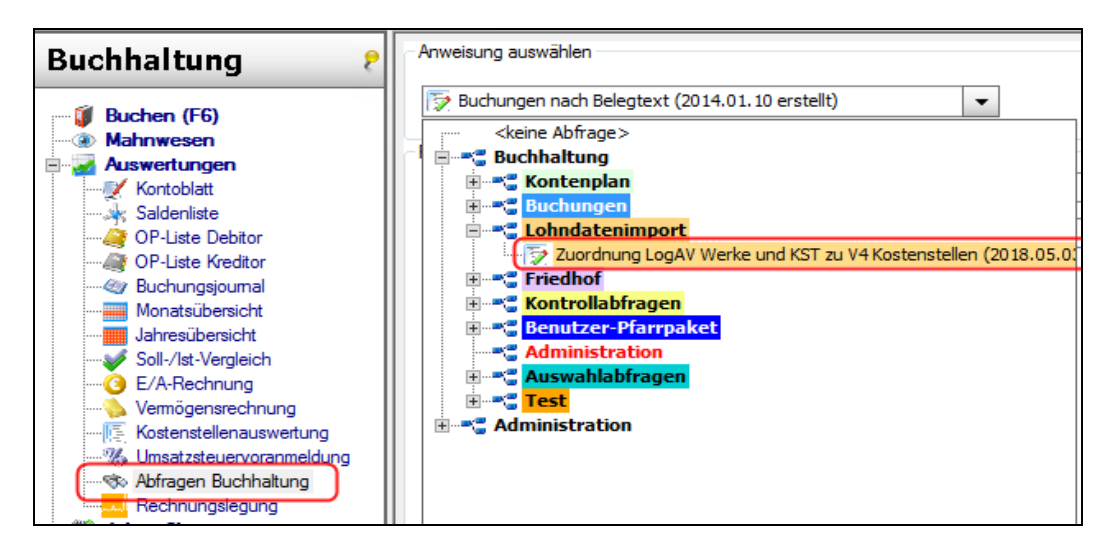

Die Zuordnungen werden mittels Buchhaltungs-Abfrage "*Zuordnungen LogAV-Werke und KST zu V4-Kostenstellen*" verwaltet.

#### <span id="page-7-0"></span>**3.1.1 Die Parameter der Verwaltungs-Abfrage**

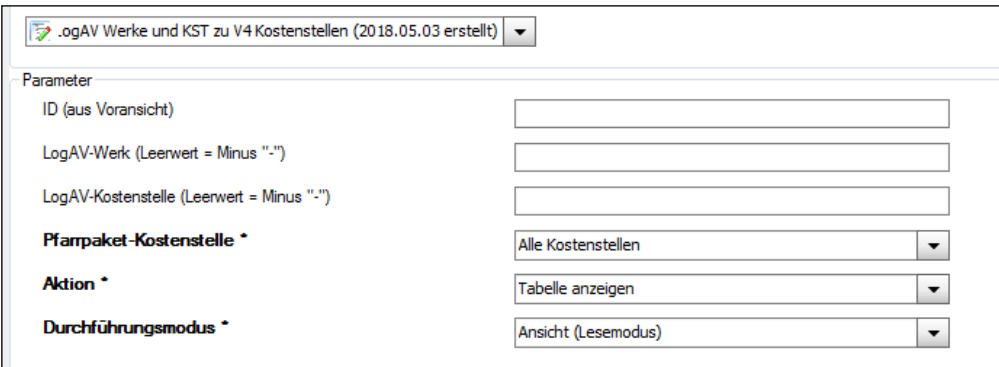

- (1) **ID (aus Voransicht)** Optional; eindeutige ID-Nummer für Löschung und Aktualisierung von Einträgen
- (2) **LogAV-Werk** Optional; Bezeichnung des LogAV-Werks (**Abkürzung**)
- (3) **LogAV-Kostenstelle** Optional; Bezeichnung der LogAV-Kostenstelle (**Abkürzung**)
- (4) **Pfarrpaket-Kostenstelle Pflichtparameter**; Auswahlliste mit V4.Kostenstellen

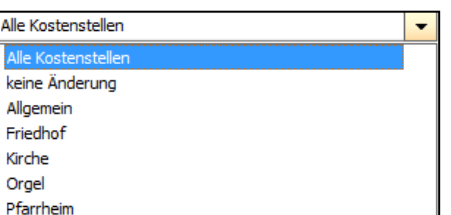

In der Kostenstellen-Auswahlliste werden die (aktiven) Kostenstellen aufgelistet. Zusätzlich existieren 2 Sondereinträge:

- (a) "**Alle Kostenstellen**": für Tabellen-Übersicht über alle Kostenstellen
- (b) "**keine Änderung**": wenn Änderung eines Eintrags keine V4- Kostenstelle betrifft.

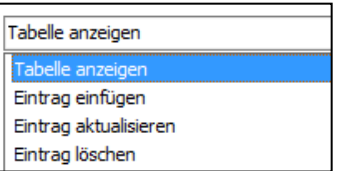

- (5) **Aktion Pflichtparameter**; Hier ist aus der Auswahlliste die gewünschte Aktion auszuwählen: Anzeige von Daten (Tabelle), neuen Eintrag anlegen, bestehenden Eintrag aktualisieren oder löschen.
- 

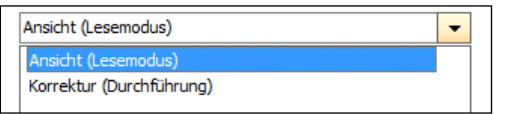

(6) **Durchführungsmodus Pflichtparameter;** für Aktionen, die zu einer Datenänderung führen können, (Neuanlage, Aktualisierung, Löschen) gibt es die Möglichkeit, die

Datenänderungen im Modus "**Ansicht (Lesemodus)**" als Vorschau anzuschauen, ohne dass tatsächlich Änderungen passieren. Für tatsächliche Änderungen muss der Modus auf "**Korrektur (Durchführung)"** gestellt werden.

## <span id="page-8-0"></span>**3.2 Fall: vorhandene Tabellen-Einträge anzeigen (SELECT)**

Wenn die Abfrage das erste Mal aufgerufen wird, dann sind die Parameter so eingestellt, dass eine Übersicht über alle Einträge (= vollständige Tabelle) angezeigt wird (vgl. Bild aus [3.1.1\)](#page-7-0).

**Pfarrpaket-Kostenstelle Alle Kostenstellen Aktion: Tabelle anzeigen Modus: Ansicht (Lesemodus)** oder **Korrektur (Durchführung)**

#### <span id="page-8-1"></span>**3.2.1 Filtermöglichkeiten**

Sie können die Anzeige nach bestimmten weiteren Kriterien mit den vorhandenen Eingabe-Feldern bzw. nach bestimmten Kostenstellen filtern. Dazu müssen Sie passende Werte eingeben oder eine bestimmte Kostenstelle aus der Liste auswählen.

#### <span id="page-8-2"></span>**3.2.2 Ergebnis**

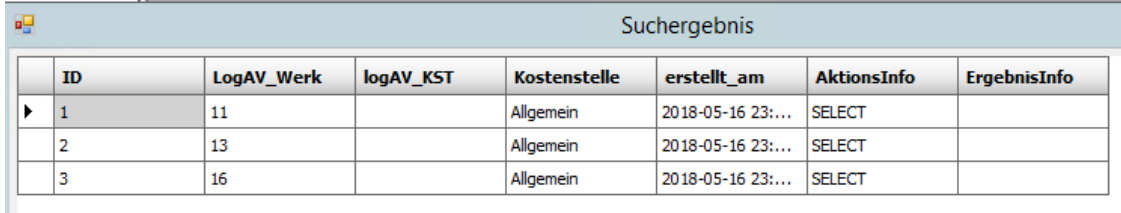

Das Ergebnis ist eine vollständige oder gefilterte Übersicht der vorhandenen Zuordnungs-Einträge.

## <span id="page-8-3"></span>**3.3 Fall: neuen Tabellen-Eintrag anlegen (INSERT)**

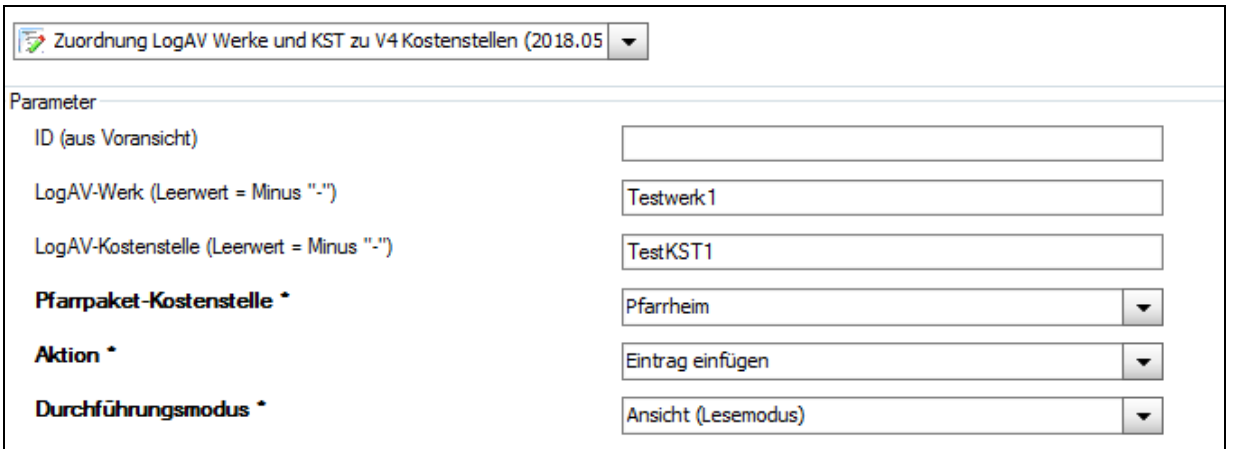

Bei der Anlage eines neuen Eintrags sind folgende Felder zu befüllen oder Elemente auszuwählen:

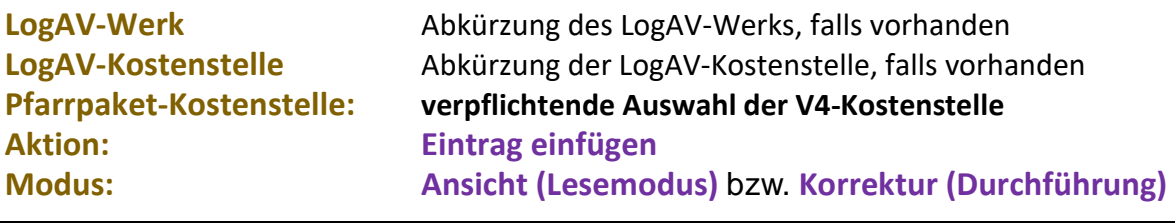

#### <span id="page-9-0"></span>**3.3.1 Vorschau-Modus**

#### **Modus: Ansicht (Lesemodus)**

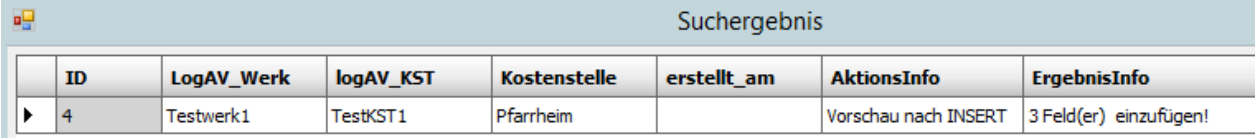

**Info:** die prognostizierte neue ID kann, muss jedoch nicht immer stimmen, da im Modus Vorschau die zukünftige ID nicht genau vorhergesagt werden kann!

#### <span id="page-9-1"></span>**3.3.2 Durchführungsmodus**

#### **Modus: Korrektur (Durchführung)**

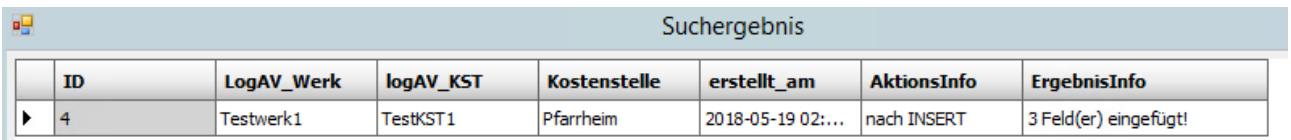

### <span id="page-9-2"></span>**3.4 Fall: Tabellen-Eintrag löschen (DELETE)**

Wenn Sie einen Eintrag löschen möchten, so muss die interne ID bekannt sein. Diese ID wird über die vollständige Tabellenansicht (siehe [3.2\)](#page-8-0) angezeigt. Durch das Hinzufügen eines Beispiel-Eintrags [\(3.3\)](#page-8-3) sind mittlerweile 4 Einträge vorhanden:

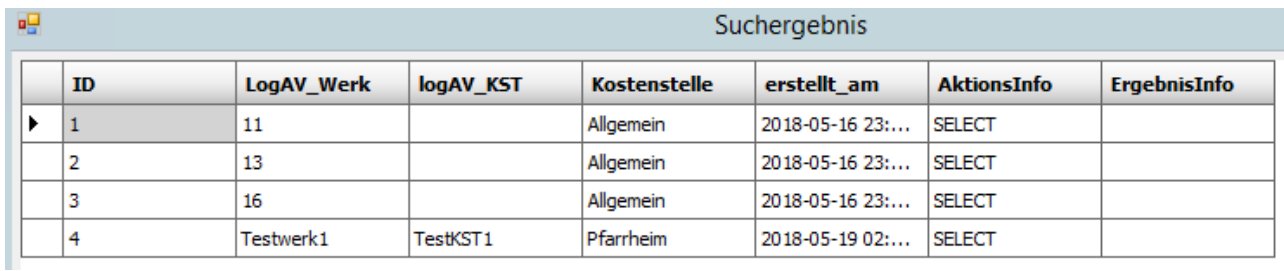

#### **Ziel:** Löschen des zuvor angelegten Eintrags mit ID 4

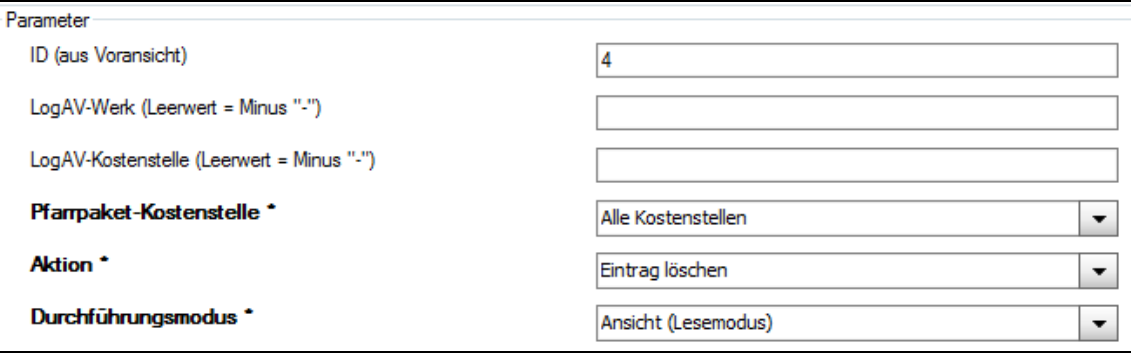

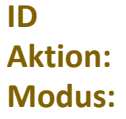

**ID** zu löschende ID-Nummer **Aktion: Eintrag löschen Modus: Ansicht (Lesemodus)** bzw. **Korrektur (Durchführung)**

#### <span id="page-10-0"></span>**3.4.1 Vorschau-Modus**

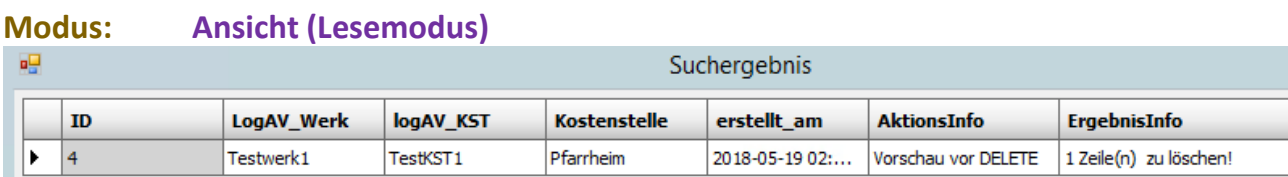

#### <span id="page-10-1"></span>**3.4.2 Durchführungsmodus**

#### **Modus: Korrektur (Durchführung)**

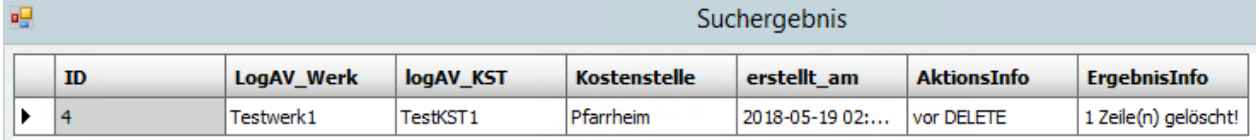

## <span id="page-10-2"></span>**3.5 Änderung eines Eintrags (UPDATE)**

#### **Beispiel:**

Das Werk "13" soll der V4-Kostenstelle "Friedhof" anstatt "Allgemein" zugeordnet werden

#### <span id="page-10-3"></span>**3.5.1 Tabelle anzeigen**

Die vollständige Zuordnungstabelle anzeigen (siehe [3.2\)](#page-8-0). Dann aus der Tabelle die richtige ID ermitteln, im Bsp. ist die ID "2" (Zeile mit Werk 13)

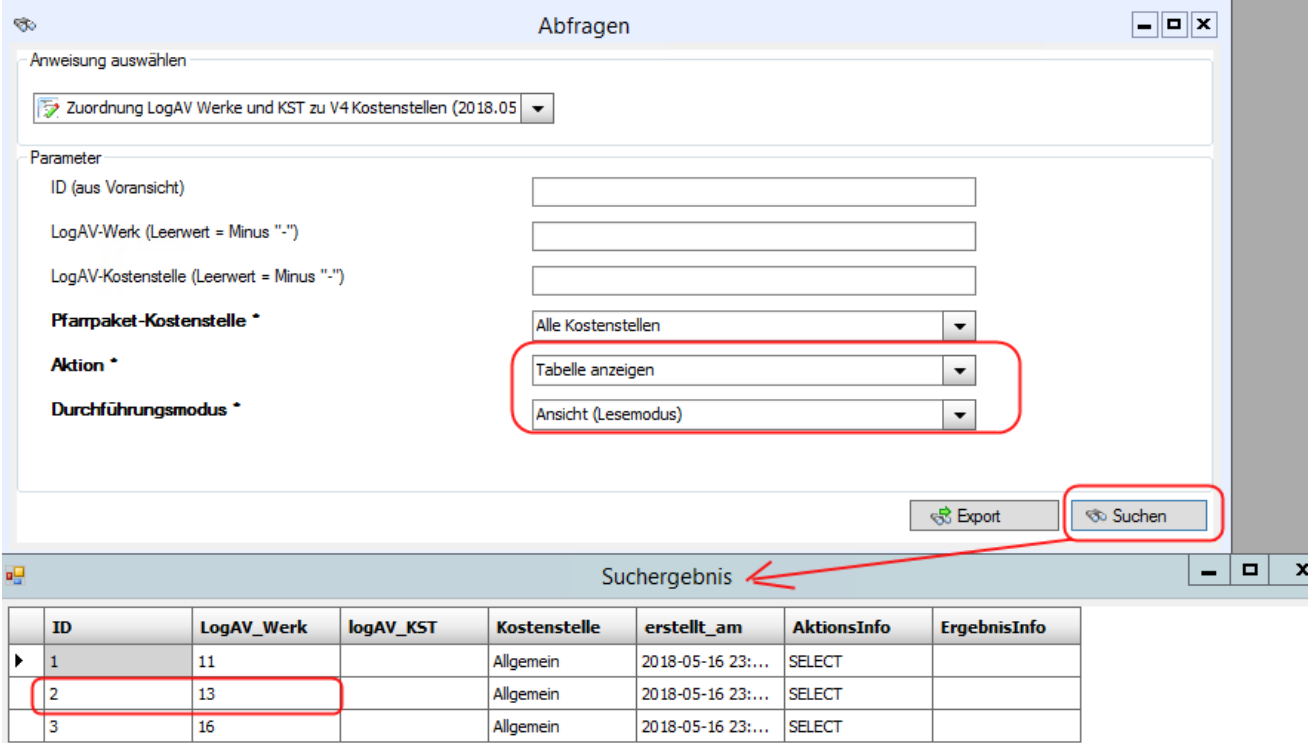

#### <span id="page-11-0"></span>**3.5.2 Parameter befüllen**

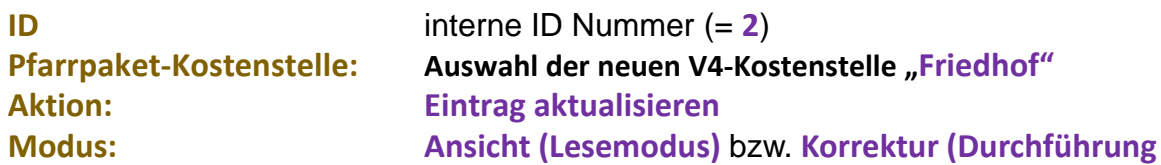

Möchten Sie gleichzeitig auch andere Felder eines Eintrags aktualisieren, dann geben Sie die neuen Werte in die jeweiligen Eingabefelder ein (LogAV-Werk und/oder LogAV-Kostenstelle).

Sofern keine V4-Kostenstelle geändert werden soll, ist aus der Liste der Eintrag "keine **Änderung**" auszuwählen

#### <span id="page-11-1"></span>**3.5.3 Vorschau-Modus**

#### **Modus: Ansicht (Lesemodus)**

Es werden die Daten-Zeilen vor und nach der durchzuführenden Änderung angezeigt. In der Spalte "**Ergebnisinfo**" ist ersichtlich wie viele Feld-Werte geändert werden. Da im Beispiel nur die V4-Kostenstelle geändert wird, ist die Anzahl 1.

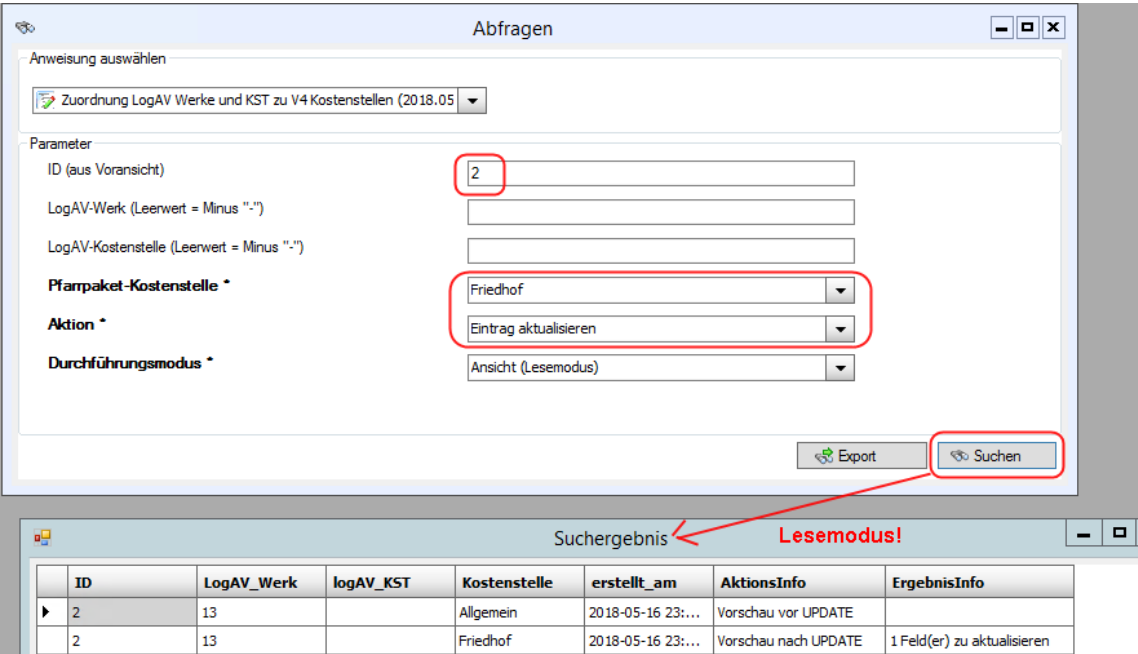

#### <span id="page-11-2"></span>**3.5.4 Durchführungsmodus**

#### **Modus: Korrektur (Durchführung)**

Die Aktualisierung wird durchgeführt und das Ergebnis wiederum in der Tabelle angezeigt. Wenn die Korrektur erfolgreich war, dann wird in der Spalte "Ergebnisinfo" wiederum die Anzahl der tatsächlich aktualisierten Felder angezeigt.

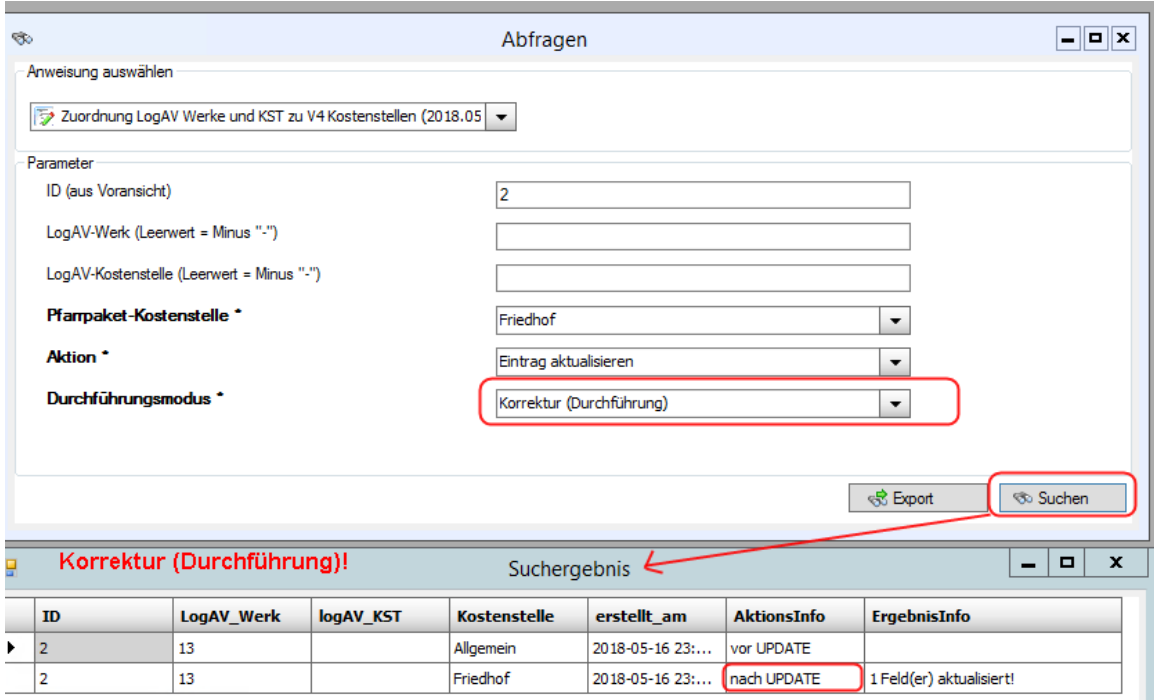

### <span id="page-12-0"></span>**3.5.5 Kontrolle - Tabellenanzeige**

Zur Kontrolle kann nochmals die vollständige Übersicht angezeigt werden (analog [3.5.1\)](#page-10-3). Dazu müssen alle Parameter wieder auf den Ursprungszustand zurückgesellt werden bzw. alle Eingabefelder geleert werden:

→ es ist nun ersichtlich, dass die Kostenstelle für Werk 13 auf "Friedhof" umgeändert wurde.

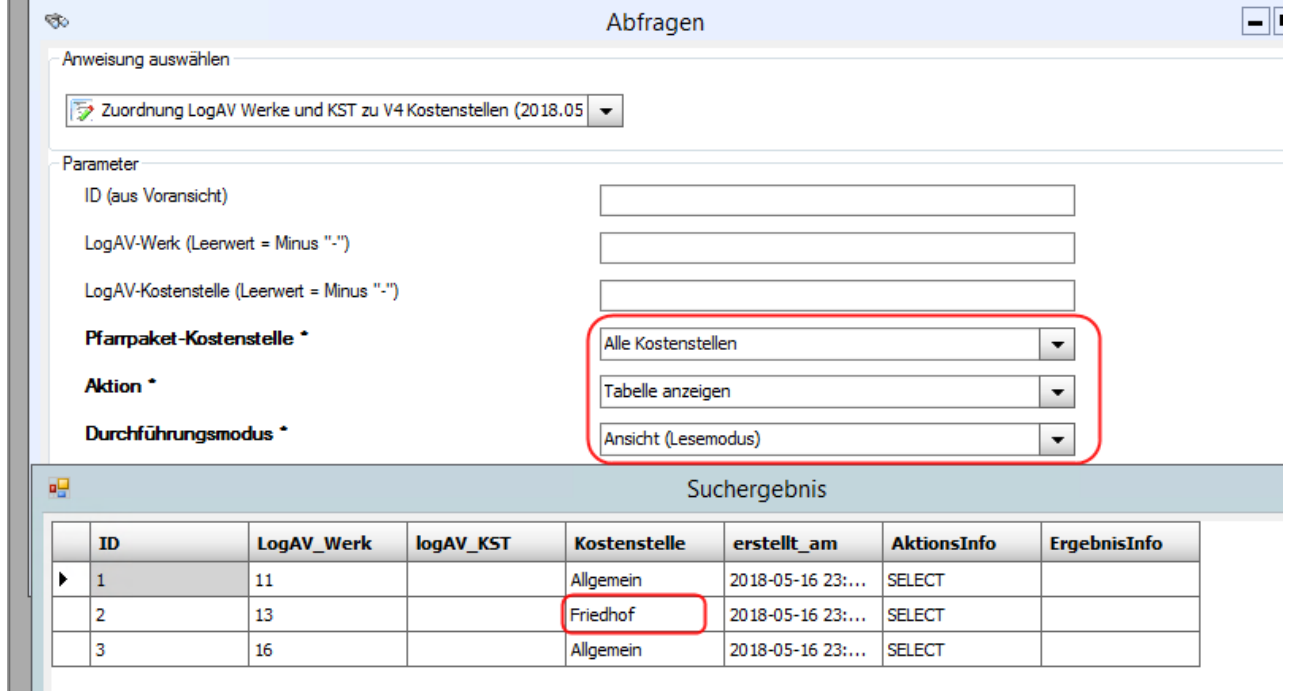

## <span id="page-13-0"></span>**4 Abschließende Hinweise und Fragen**

### <span id="page-13-1"></span>**4.1 Wie kann ein Lohndatenimport wiederholt werden?**

Ein Lohndatenimport kann für eine bestimmte Periode nur dann durchgeführt werden, wenn die Periode noch nicht importiert worden ist. Das bedeutet zugleich, dass wenn Sie einen Lohndatenimport mit geänderten Einstellungen wiederholen möchten, um beispielsweise die Auswirkungen der neuen Option "nach LogAV-Werken aufteilen" auszutesten, dass Sie dann die bereits existierende Buchung (für die aktuell bereitgestellte Periode) gegebenenfalls vorher stornieren müssen. Beim nächsten Wechsel auf die Buchhaltung sollten Sie dann wieder einen Hinweis bekommen, dass Lohndaten zu importieren sind.

Vor dem erneuten Import und insbesondere nach Änderungen im Bereich der Zuordnungen empfehlen wir, - falls notwendig – die Buchungsmethode vorübergehend von "fix" auf

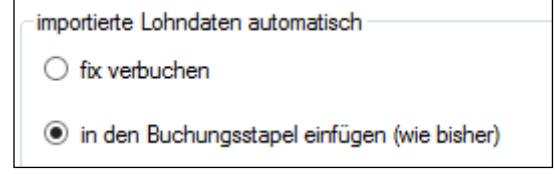

"**Buchungsstapel**" umzustellen. Sollte der Lohndatenimport nicht das gewünschte Ergebnis liefern, dann können Sie die Buchung mittels F2 leichter (ohne Storno) aus dem Buchungsstapel wieder löschen.

## <span id="page-13-2"></span>**4.2 Lohndatenimport wieder aktivieren**

Wenn Sie aufgrund unserer letzten Programmerweiterungen in der Version 4.1.5.0 wieder Lohndaten importieren könnten, dann nehmen Sie bitte mit der Pfarrpakets-Hotline oder mit Fr. Monika Maier (DFK - Abteilung Pfarrverwaltung) Kontakt auf oder teilen Ihre LogAV-Firmennummer per email an unsere Kontakt-email-Adresse "*hotline.pfarren(a)dioezeselinz.at*" mit; bitte hierbei auch angeben, für welchen Buchhaltungsmandanten (Pfarre und Bezeichnung) die Firmennummer gilt.